## **MANUAL DE SYSPREP**

## **CLONAR UN WINDOWS XP EN DISTINTOS PCS**

(Por Xevi Farrés)

Este manual es para automatizar instalaciones de Windows XP más todo el software que se quiera, o cuando se tiene que cambiar la placa base del pc por otra distinta y no se quiere reinstalar el sistema operativo. Es decir, se realiza la instalacion del Windows XP, se actualiza, se instala Office, Winrar, antivirus, etc.. Quando está a punto, se realiza el sysprep y se **clona** (con Northon Ghost, Acronis to Image) a otros pcs **CON DISTINTO HARWARE**.

Se necesita un cd de Windows XP (pro).

- Crear una carpeta llamada "Sysprep" en C:/
- Del cd de Windows, copiar todo el contenido de DEPLOY.CAB (dentro de support/tools) ...

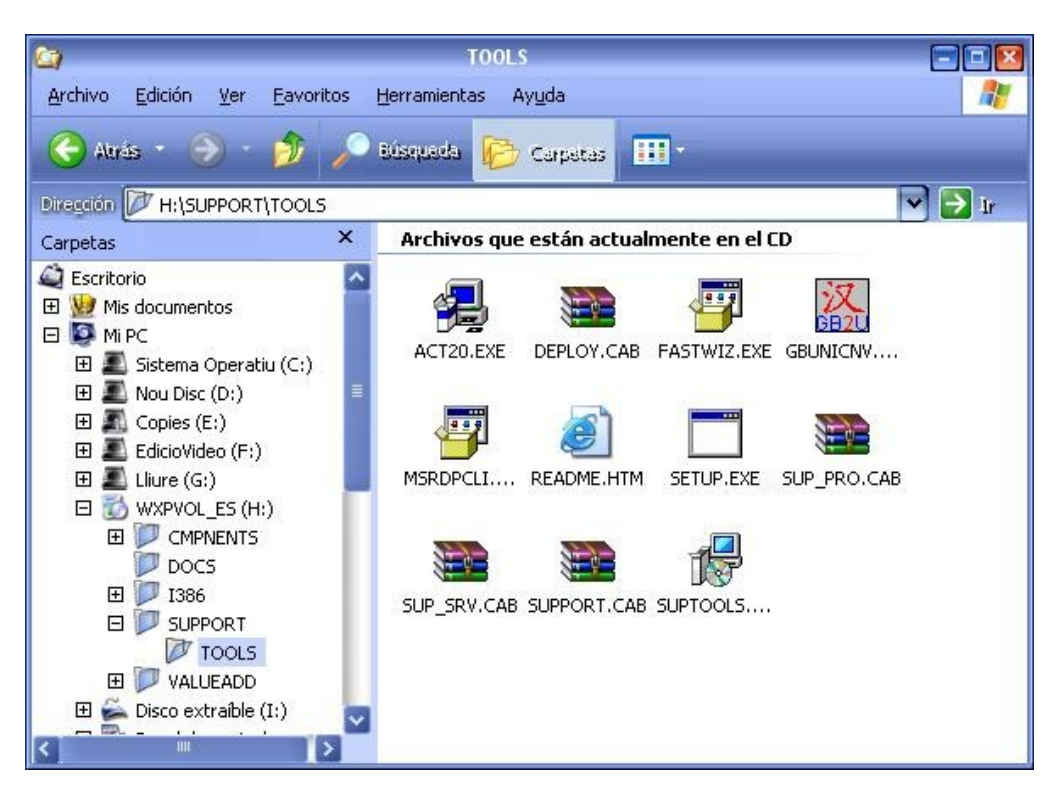

- a la carpeta Sysprep creada.

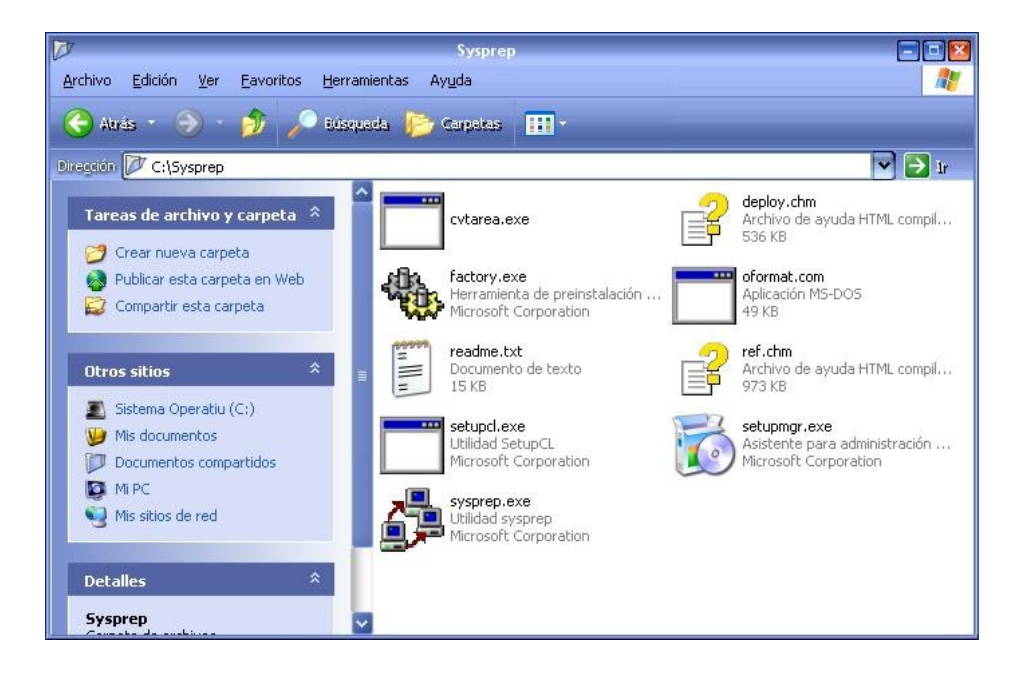

- Ejecutar Setupmgr.exe, y le damos a siguiente..

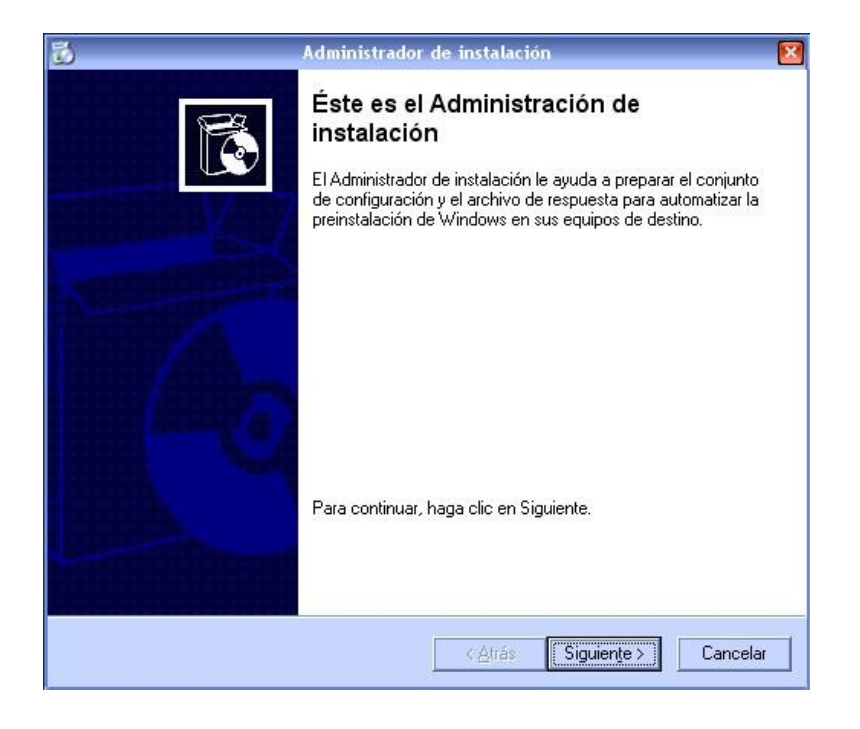

- Seleccionamos Crear nuevo y siguiente

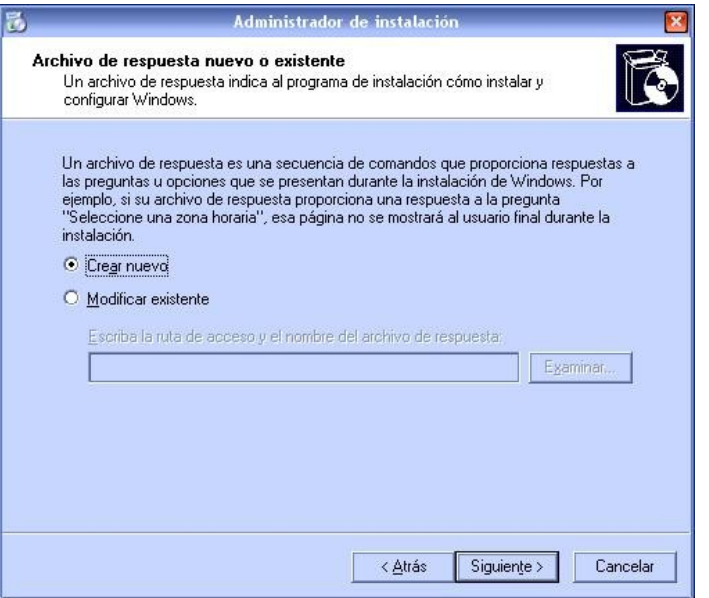

- Ahora seleccionamos Instalación de sysprep y seguimos..

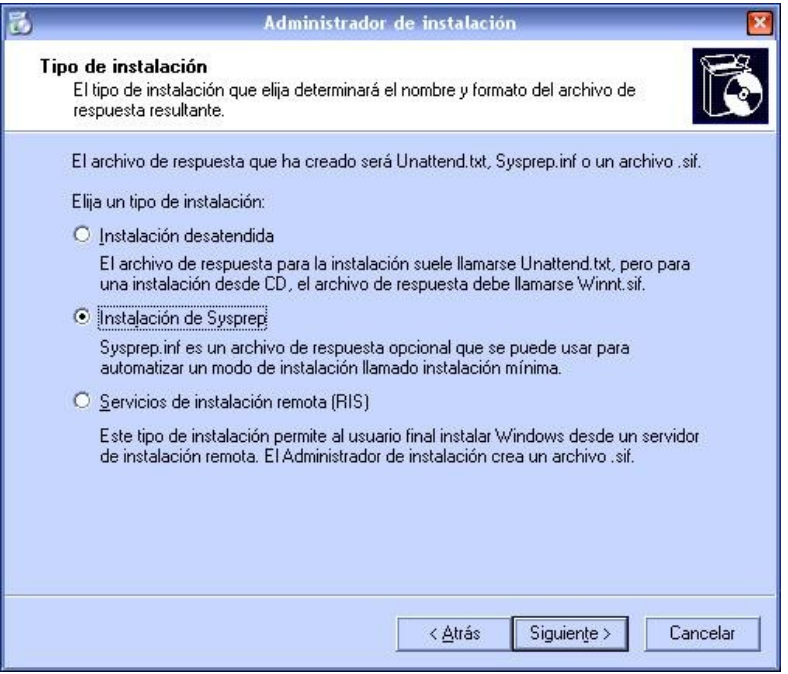

- Aquí seleccionamos Windows XP Professional y seguimos

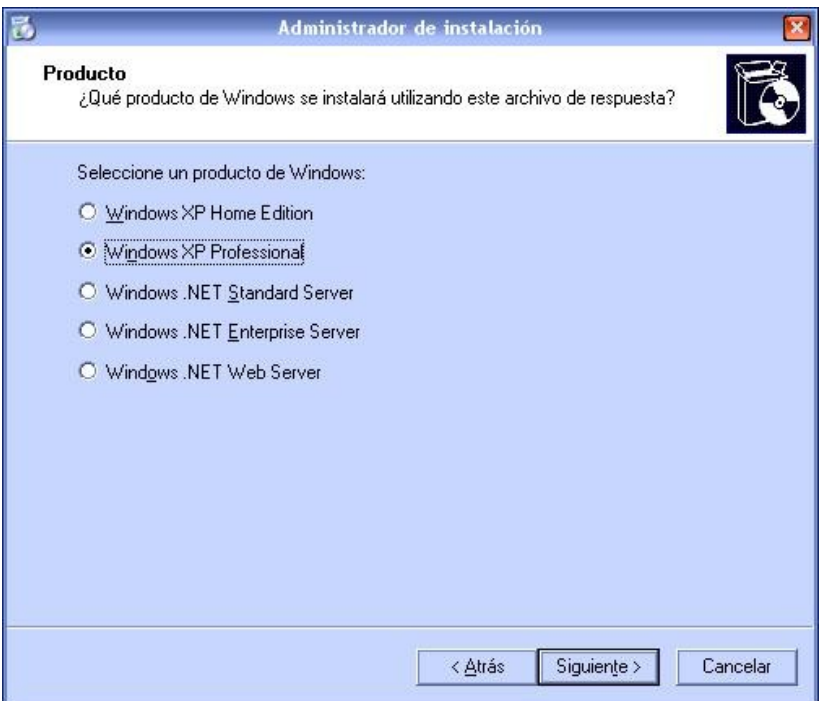

- Aquí seleccionamos Sí, automatizar completamente la instalación y siguiente

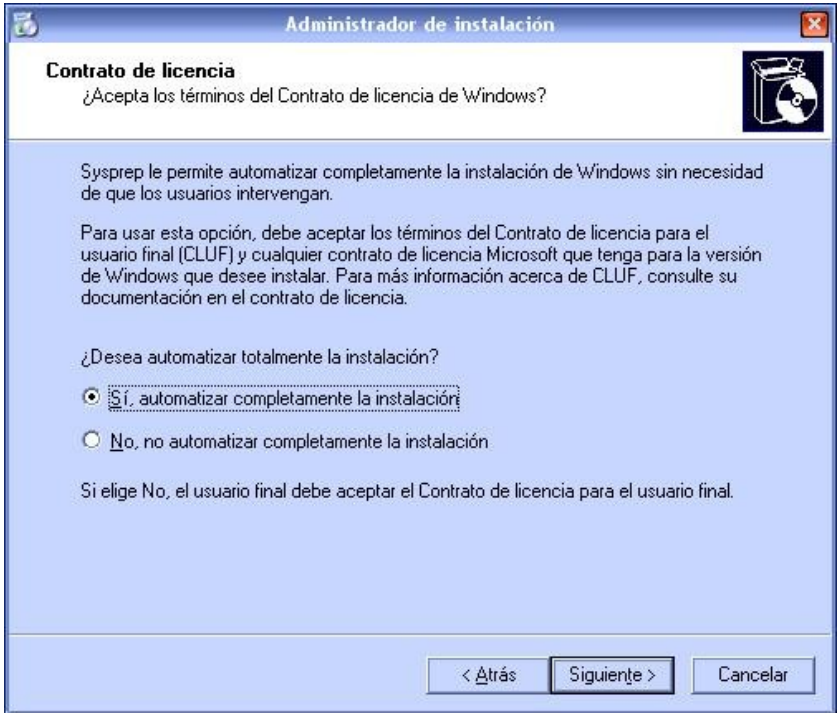

- Ahora tenemos que ir rellenando los campos

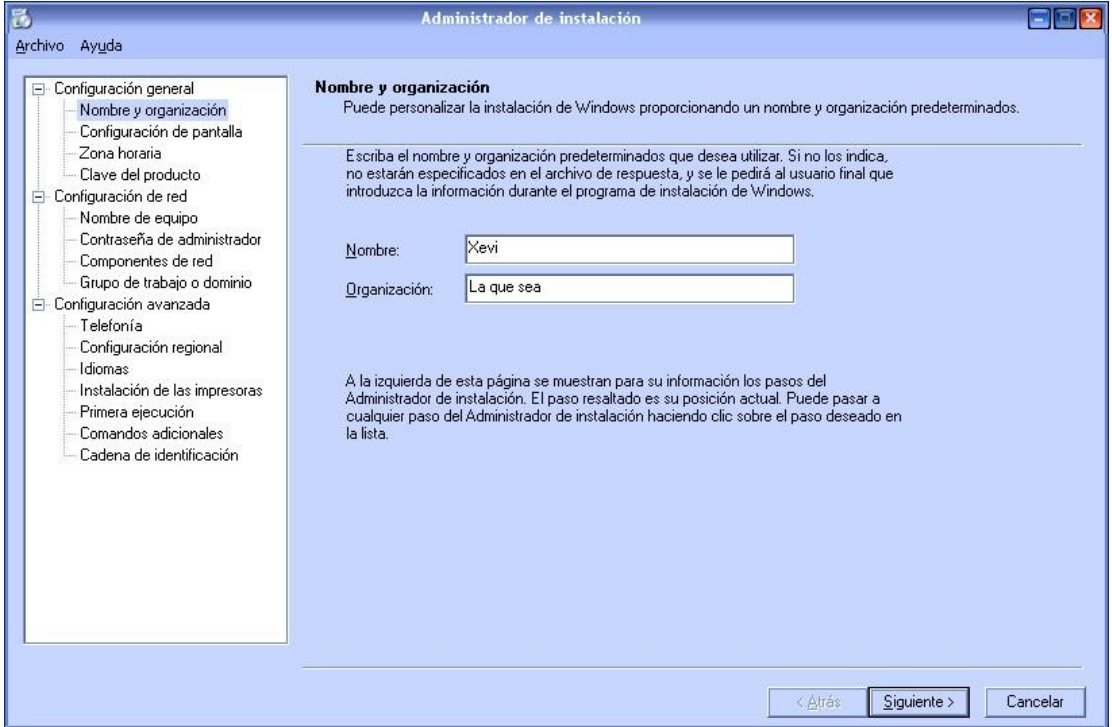

- Este lo podemos dejar predeterminado..

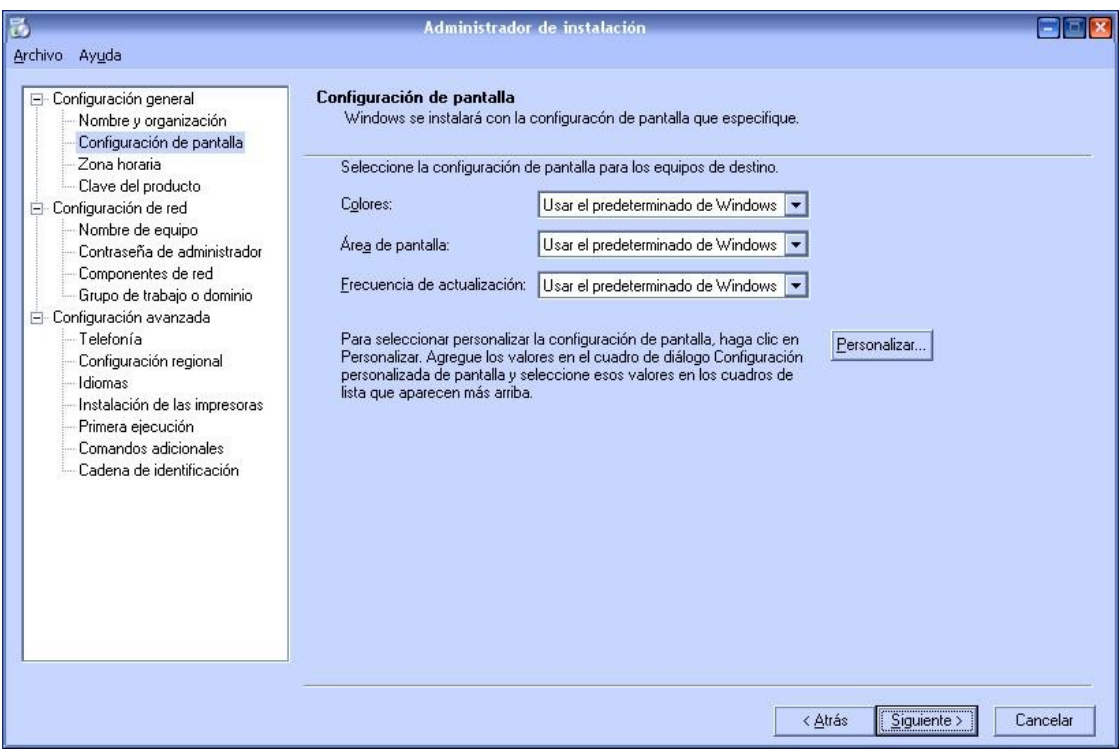

- La zona horaria es GMT+1 para España

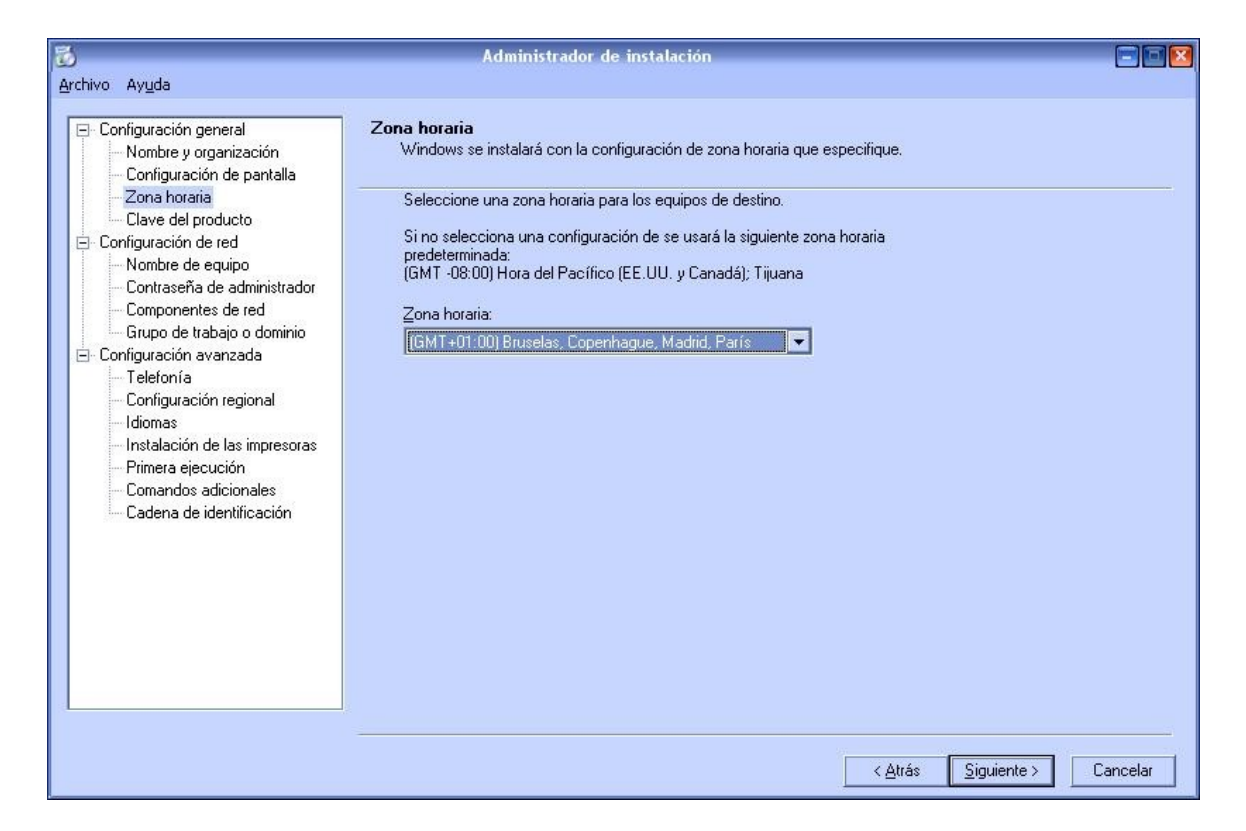

Luego ponemos la clave, el nombre del equipo, contraseña de administrador (si se quiere), componentes de red (normalmente en configuración típica), y Grupo de trabajo o Dominio

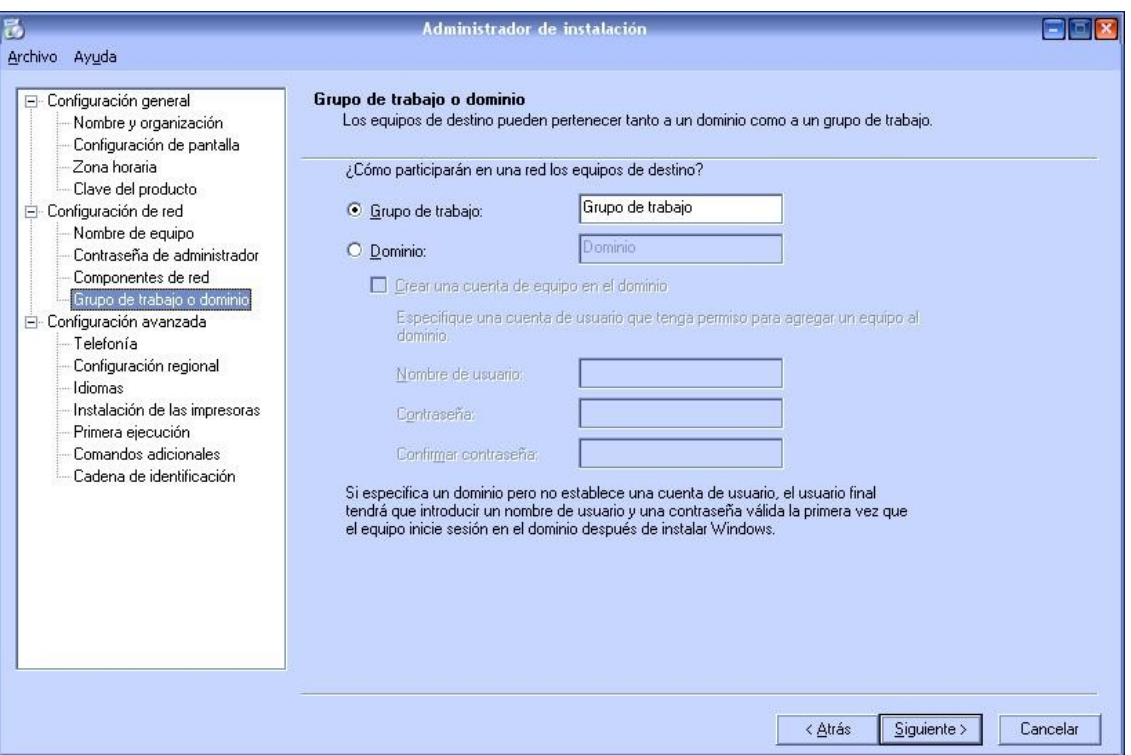

- Todo lo demás lo podemos dejar por defecto, o en blanco, le vamos dando a siguiente hasta finalizar

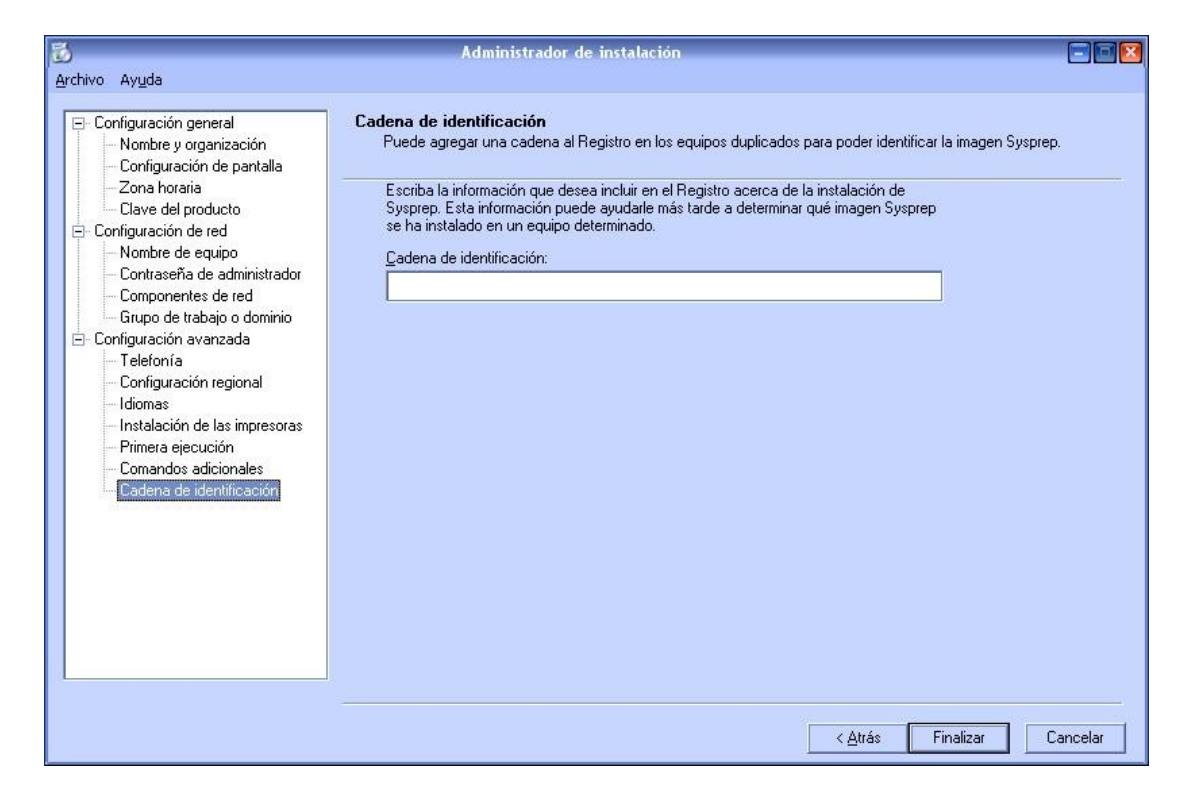

- Aquí nos preguntará donde guardar el archivo de respuesta, dejarlo con el nombre y la ruta por defecto.

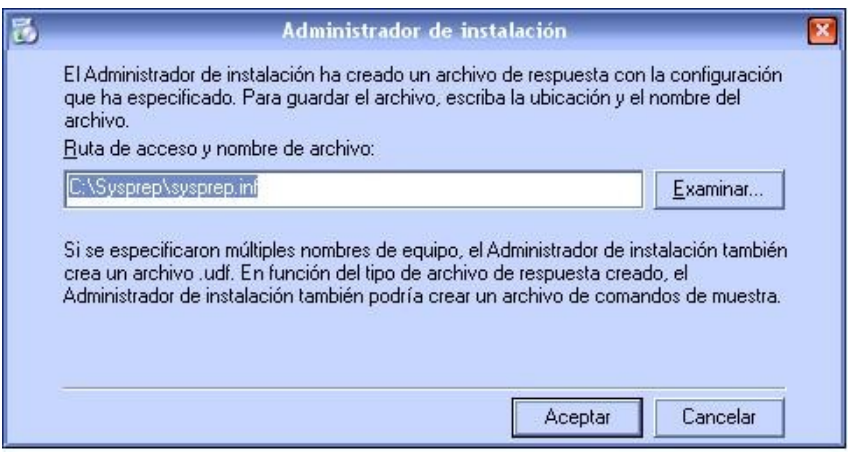

- Esta ventana se queda así (no se ha colgado) hay que cerrarla.

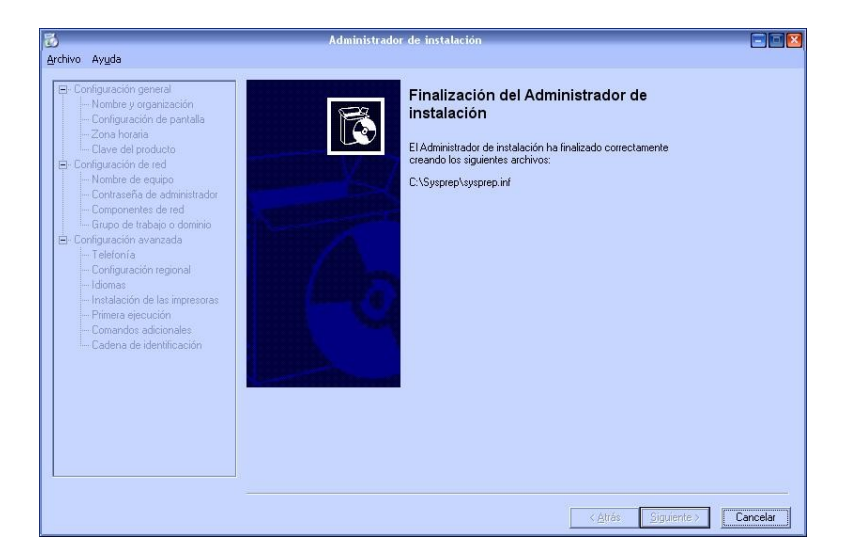

- Ahora se habrá creado el archivo de respuesta sysprep.inf, dentro de C:/Sysprep, lo abrimos y le añadimos estas líneas:
- [Sysprep]
- BuildMassStorageSection=Yes

[SysprepMassStorage]

Quedando así:

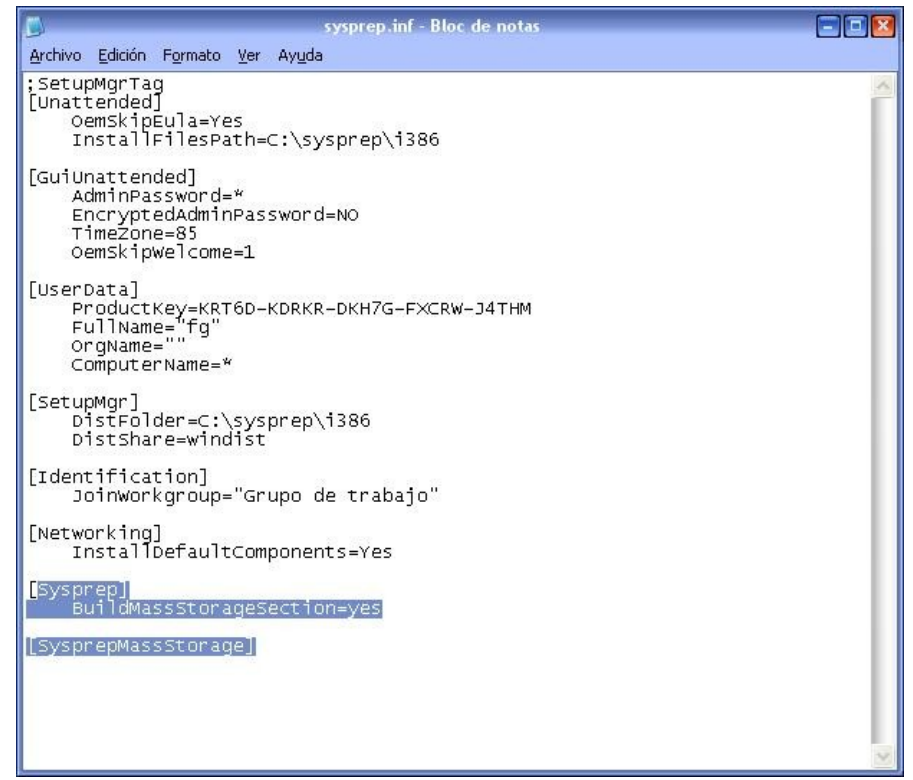

- Guardamos los cambios y ya casi estamos. Le damos a inicio  $\rightarrow$  ejecutar y escribimos:
	- $C:\S{yspre}$  by sprep –pnp –reseal mini shutdown

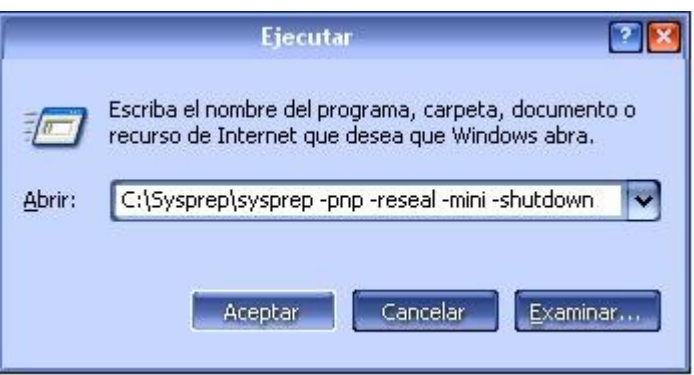

- Aceptamos y empezará a realizar el sysprep. Esto puede llegar a tardar más de media hora, según el pc. En este proceso se desinstalan todos los drivers. Cuando finalice se apagará el pc. En ese momento es cuando hay que clonar el disco o la partición o, si se da el caso, cambiar la placa base del pc. Al arrancar el pc por primera vez, pedirá el nombre del equipo y usuario, y como vereis en el administrador de dispositivos, habrá que instalarle los drivers, como si fuera una nueva instalación de Windows.

**NOTA:** Si al arrancar con el nuevo hardware, el pc se reinicia, apretar F8 y seleccionar "**Última configuración buena conocida**"y seguirá todo el proceso

Dudas: [xevifarres@ya.com](mailto:xevifarres@ya.com)